# **Escrituração Fiscal PIS-COFINS**

A partir dessa nova versão será possível efetuar a geração do arquivo SPED PIS/COFINS, para isso as lojas obrigadas a geração do arquivo devem ser configuradas com os Regimes Tributários: Lucro Presumido ou Lucr **o Real** (**Configurações > Filiais > Dados da Filial/Contabilista > Dados Fiscais**).

Antes de gerar o arquivo é necessário entender algumas questões sobre o SPED PIS/COFINS, conforme segue abaixo.

#### **O que é a EFD - PIS/COFINS?**

A EFD - PIS/COFINS trata-se de um arquivo digital instituído no Sistema Público de Escrituração Digital - SPED, a ser utilizado pelas pessoas jurídicas de direito privado na escrituração da Contribuição para o PIS/Pasep e da COFINS, nos regimes de apuração não-cumulativo e/ou cumulativo, com base no conjunto de documentos e operações representativos das receitas auferidas, bem como dos custos, despesas, encargos e aquisições geradores de créditos da não-cumulatividade.

Os documentos e operações da escrituração representativos de receitas auferidas e de aquisições, custos, despesas e encargos incorridos, serão relacionadas no arquivo da EFD - PIS/COFINS em relação a cada estabelecimento da pessoa jurídica.

A escrituração das contribuições sociais e dos créditos será efetuada de forma centralizada, pelo estabelecimento matriz da pessoa jurídica.

O arquivo da EFD - PIS/COFINS deverá ser validado, assinado digitalmente e transmitido, via Internet, ao ambiente SPED, até o 5º (quinto) dia útil do 2º (segundo) mês subsequente a que se refira a escrituração, inclusive nos casos extinção, incorporação, fusão e cisão total ou parcial.

#### **Como funciona?**

A partir de sua base de dados, a pessoa jurídica deverá gerar um arquivo digital de acordo com leiaute estabelecido pela Secretaria da Receita Federal do Brasil - RFB, informando todos os documentos fiscais e demais operações com repercussão no campo de incidência das contribuições sociais e dos créditos da não-cumulatividade, referentes a cada período de apuração do PIS/Pasep e da Cofins.

Este arquivo deverá ser submetido à importação e validação pelo Programa Validador e Assinador (PVA-PIS/COFINS) fornecido pelo Sped.

### **Apresentação do arquivo**

A periodicidade de apresentação da Escrituração Fiscal Digital do PIS/Pasep e da Cofins é **mensal**, devendo ser transmitido o arquivo, após a sua validação e assinatura digital, até o 5º (quinto) dia útil do segundo mês subsequente ao de referência da escrituração.

Para maiores informações consulte a fonte **[Site do Ministério da Fazenda.](http://www1.receita.fazenda.gov.br/sistemas/efd-pis-cofins/default.htm)**∕∿

## Procedimentos no Linx Big

Para gerar o arquivo vá ao menu *Fiscal > Escrituração Fiscal PIS e COFINS > Geração do Arquivo EFD PIS/COFINS* e será aberta a seguinte tela:

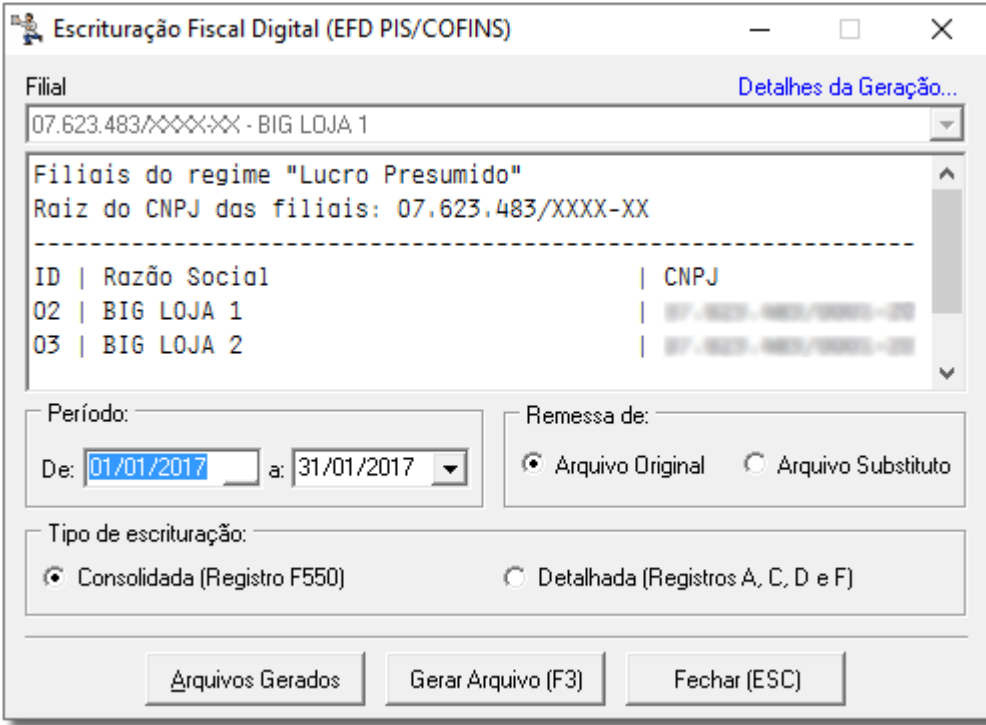

Figura 01 - Geração do Arquivo SPED - PIS/COFINS

Observe que são destacados os CNPJs que possuem a mesma raiz entre todas as filiais existentes, dependerá de qual filial for escolhida.

Para cada raiz diferente será gerado um único arquivo contendo os dados de todas as filiais com esta raiz de CNPJ.

Este processo poderá ser feito no escritório, selecionando qual filial deseja gerar o arquivo. Informe o período de registros, o tipo de remessa Arquivo Original ou Arquivo Substituto (deve ser gerado quando o cliente

necessitar enviar novamente o arquivo fiscal, dado alguma correção ou ajuste necessário) e selecione o botão .

Após gerar o arquivo, se desejar abri-lo para verificar alguma informação, clique no botão **Arquivos Gerados** e será apresentada uma lista ordenada por data e hora de todos os arquivos já gerados anteriormente para a filial selecionada.

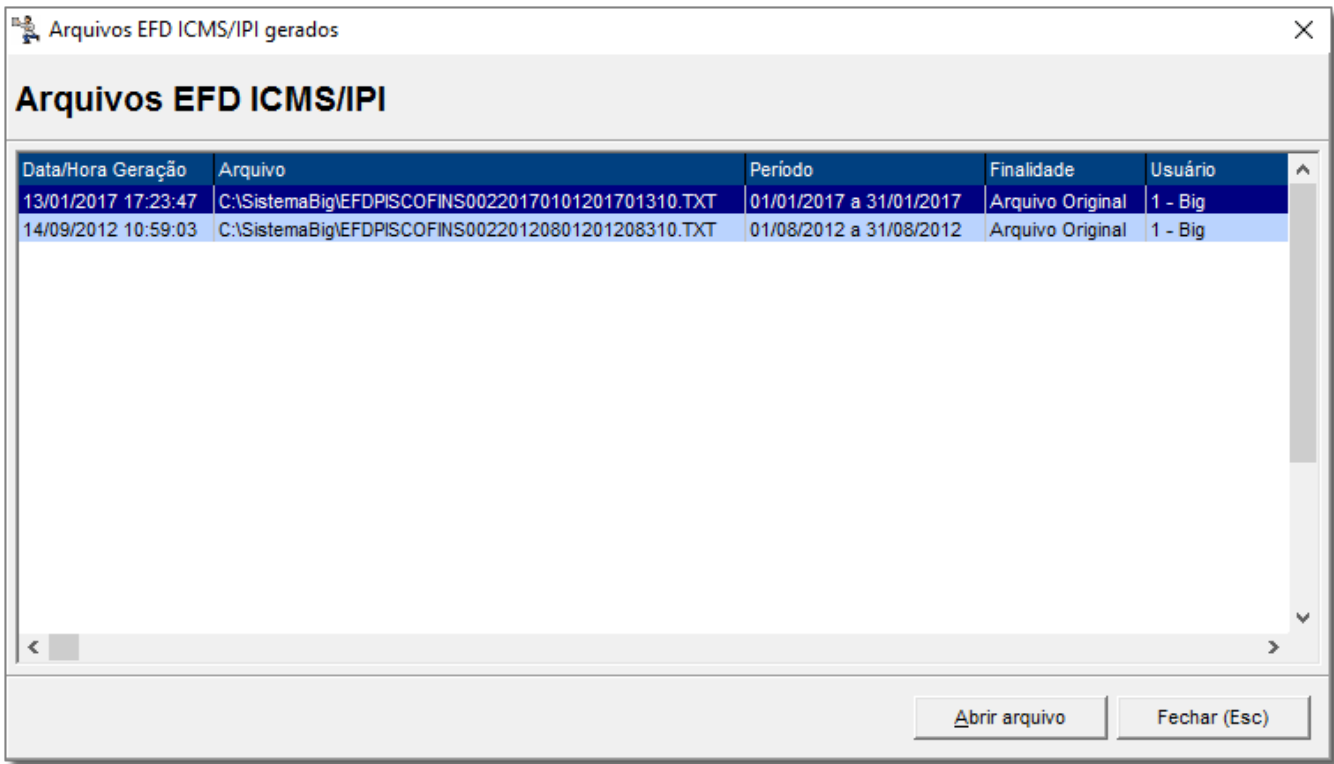

Figura 02 - Arquivos EFD Gerados Anteriormente

Para abrir selecione um dos registros e<sup>3</sup> clique em <u>. Abrir Arquivo</u>

Após a geração do arquivo, o mesmo deve passar pelo **Programa Validador e Assinador (PVA)**, que pode ser baixado pelo site:

**[http://sped.rfb.gov.br/.](http://sped.rfb.gov.br/)**

Este programa fará a validação do conteúdo do arquivo gerado pelo Linx Big.

Após a validação pode ser que alguns registros apresentem erros e advertências que devem ser corrigidos para que a validação possa ser feita novamente.

Após todas as inconsistências serem corrigidas, o arquivo deve ser assinado digitalmente e transmitido pelo próprio PVA.